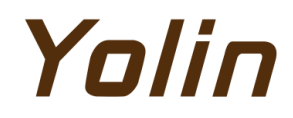

**Electric Bike Display**

# **User's Manual YL91F-V**

**Tianjin Yolin Technology Co. Ltd.**

# **TABLE OF CONTENTS**

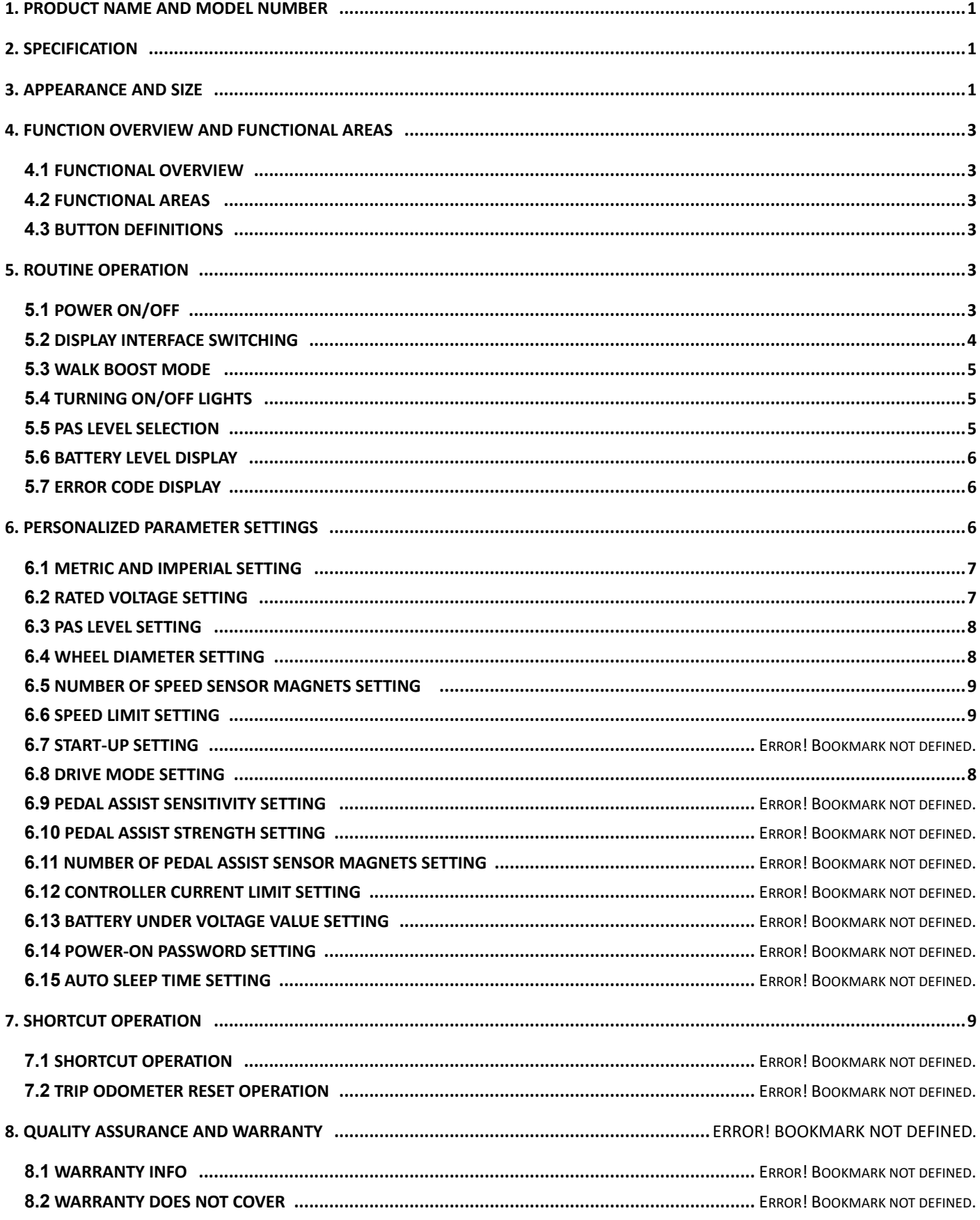

# Tian jin Yolin Technology Co., Ltd.

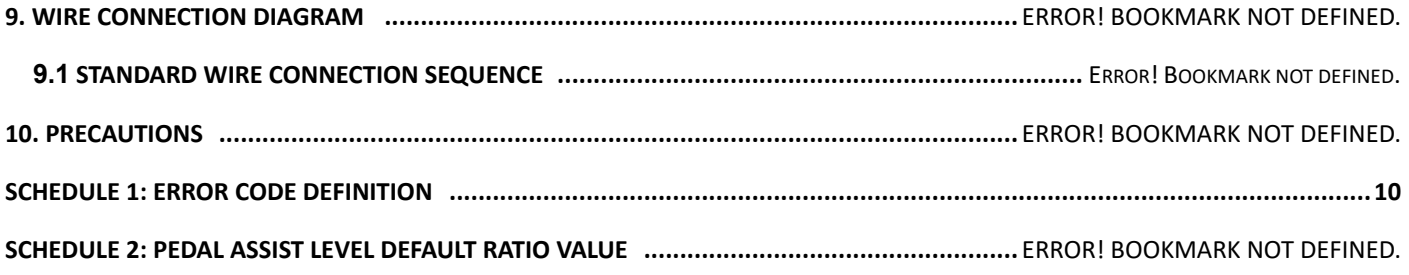

## <span id="page-3-0"></span>**1. Product Name and Model Number**

Smart LCD display for electric bicycle; Model: YL91F-V.

## <span id="page-3-1"></span>**2. Specification**

- 36V/48V/52V power supply
- Display rated current 15mA
- Display maximum current 30mA
- Shutdown leakage current <1uA
- Supplied current to the controller 50mA
- Operating temperature -20~60℃
- $\bullet$  Storage temperature -30 to 70° C

## <span id="page-3-2"></span>**3. Appearance and Size**

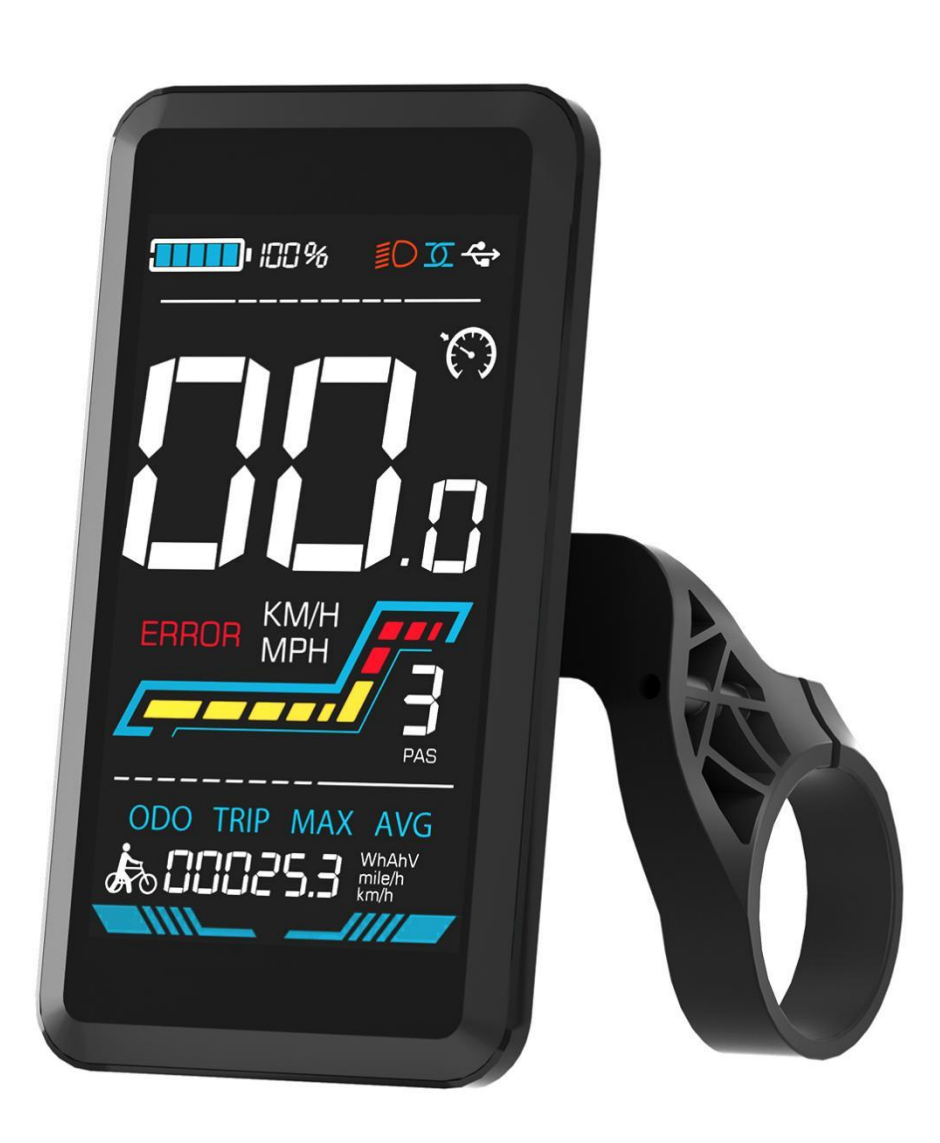

#### **Figure 3-1 Physical picture of the YL91F-V display**

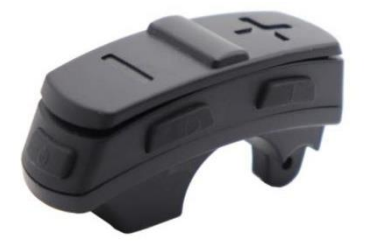

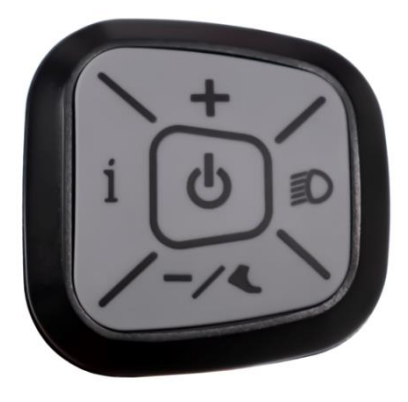

**Figure 3-2 Physical picture of the K5 control button Figure 3-3 Physical picture of the K6 control button**

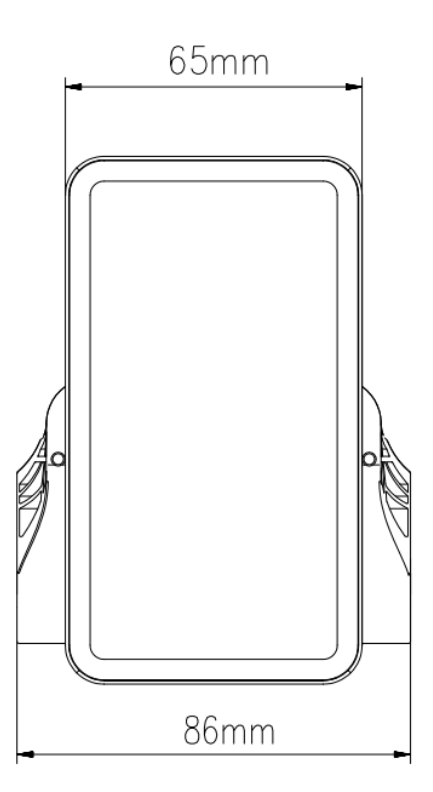

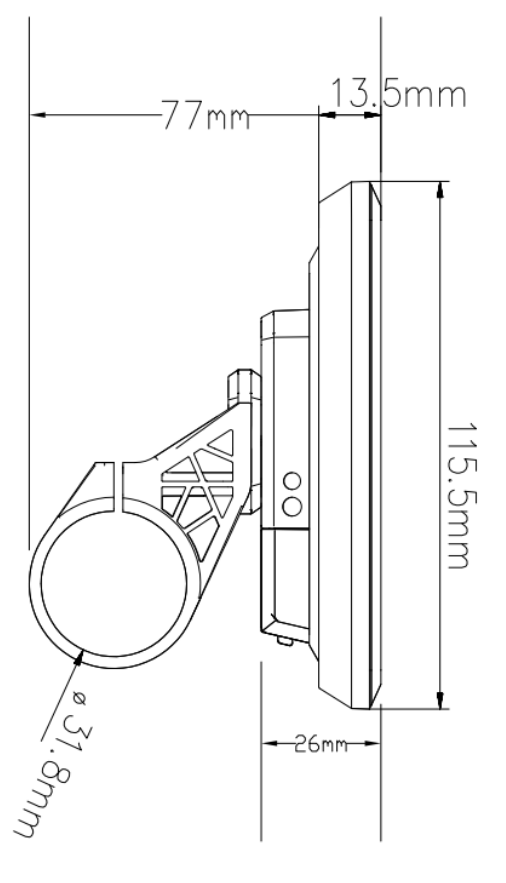

**Figure 3-4 91F-V Front View Dimension Figure 3-5 91F-V Side View Dimension** 

## <span id="page-5-0"></span>**4. Function overview and Functional areas**

## <span id="page-5-1"></span>**4.1 Functional overview**

The YL91F-V display offers a variety of features to suit your riding needs, including:

- Battery level indicator
- Pedal assist (PAS) level indicator
- Speed (current speed, maximum speed, average speed)
- Mileage display (single and total mileage)
- Walk boost mode
- Light ON/OFF
- Error code indicator
- Motor power indicator (optional)
- USB connection indicator (optional)
- Cruise control indicator (optional)
- Bluetooth connection indicator (optional)

● Personalized parameter settings (e.g. wheel diameter, speed limit, battery power setting and PAS parameter setting, password setting, controller current limit setting, etc.).

● Factory default parameter recovery function

## <span id="page-5-2"></span>**4.2 Functional areas**

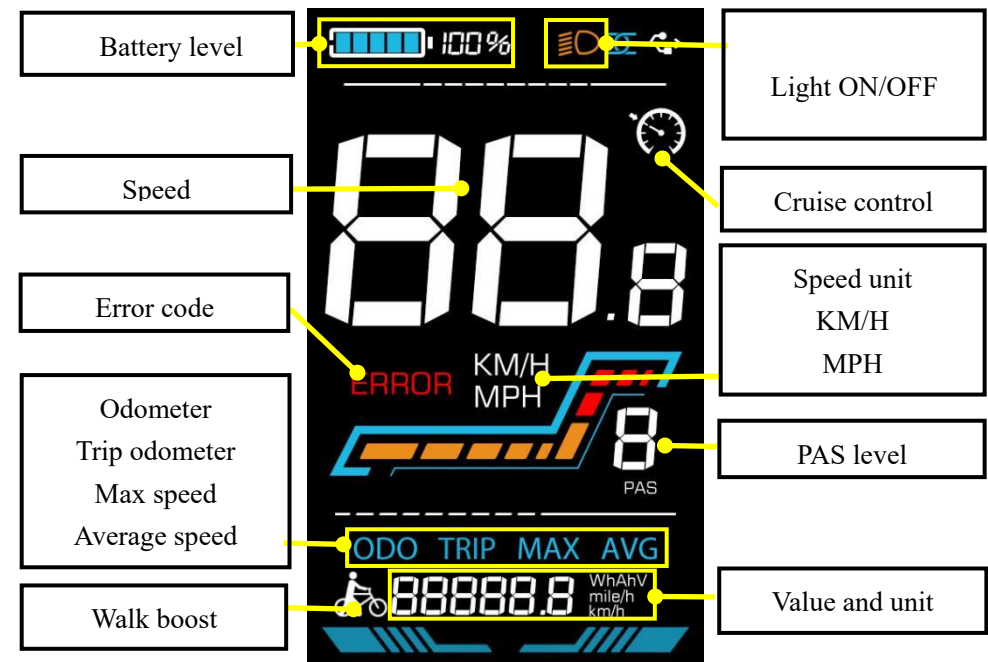

**Figure 4-1 YL91F-V functional area distribution interface**

## <span id="page-5-3"></span>**4.3 Button definitions**

The YL91F-V display is equipped with five buttons on the corresponding operating unit: power on/off  $\bullet$ , plus  $\bullet$ ,

 $minus$ , light  $\n **D**$  and toggle  $\overrightarrow{1}$ .

## <span id="page-5-4"></span>**5. Routine operation**

## <span id="page-5-5"></span>**5.1 Power on/off**

Long press to power on/off the display. When the display is off, it will not use the battery power and the leakage current is less than 1uA.

**The display will automatically shut off if it is not used for more than 10 minutes.**

## <span id="page-6-0"></span>**5.2 Display interface switching**

i

When the display is powered on, it will show the Current Speed (km/h) and Odometer (km) by default. Short press

to switch between Odometer (km), Trip Odometer(km), Maximum Speed (km/h), and Average Speed (km/h).

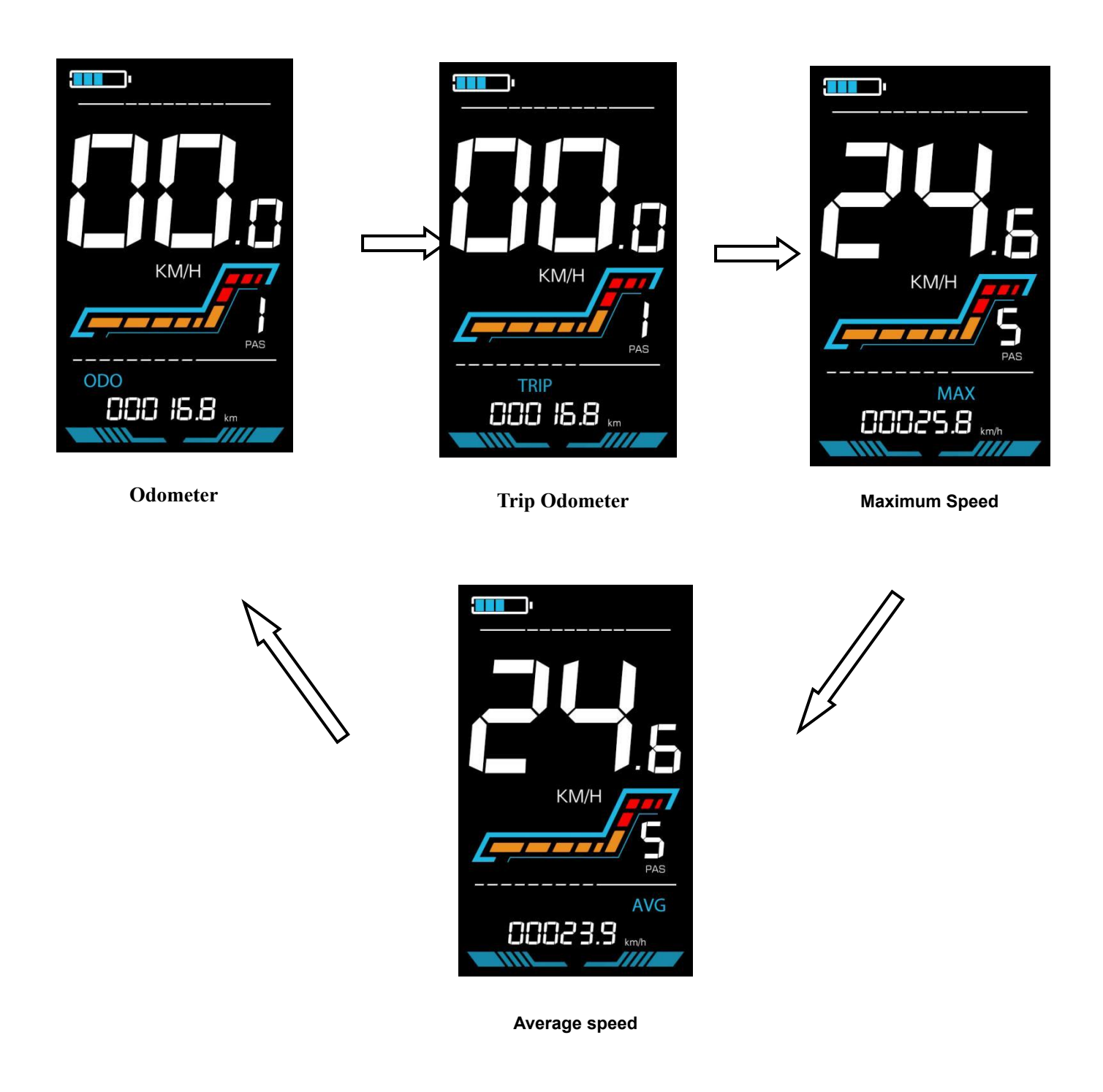

**Figure 5-1 Display Interface Switching** 

## <span id="page-7-0"></span>**5.3 Walk boost mode**

Long Press and hold  $\blacksquare$ , the electric bicycle enters the walk boost mode. The electric bicycle will walk at a fixed speed of 6 km per hour and the display shows  $\bigtriangleup$ . Release the button to stop the power output immediately and restore to the state before walk boost.

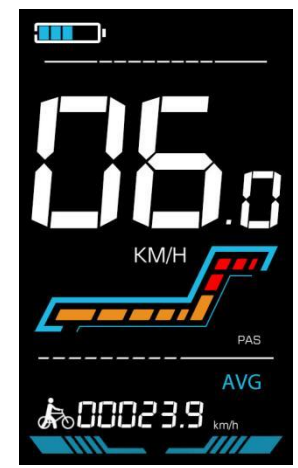

**Figure 5-2 Helping to implement the display screen**

**The walk boost mode can only be used when pushing the electric bicycle, please do not use it while riding.**

## <span id="page-7-1"></span>**5.4 Turning on/off lights**

Press the **the controller turn on the lights and the display backlight becomes dim. Press** pagain to make the controller turn off the lights and the backlight restore brightness.

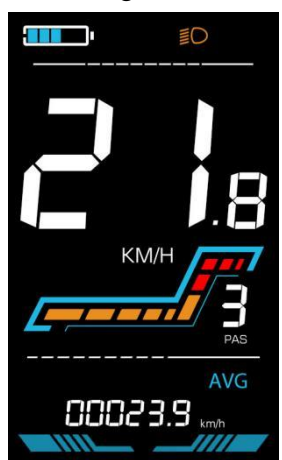

**Figure 5-3 Backlight display interface**

## <span id="page-7-2"></span>**5.5 PAS level selection**

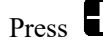

**Press**  $\Box$  /  $\Box$  to switch PAS level of electric bicycle, thus changing the motor output power.

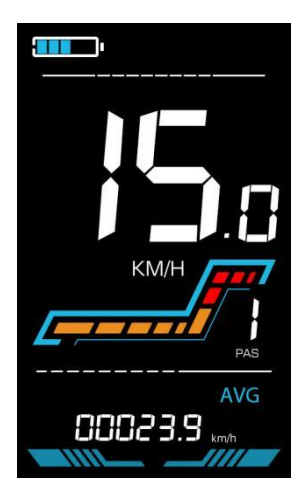

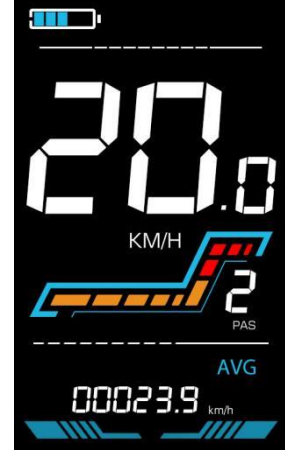

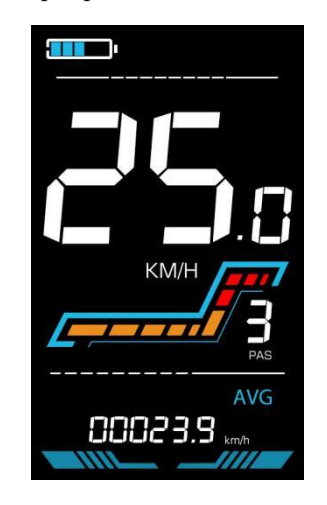

# Yalin

#### **Figure 5-4 PAS level display interface**

#### <span id="page-8-0"></span>**5.6 Battery level display**

The Battery level is shown as 5 bars. When the battery is full charged, all of the 5 bars lighten up. When the battery is fully depleted, the bar will begin to flash, warning the user to charge the battery as soon as possible.

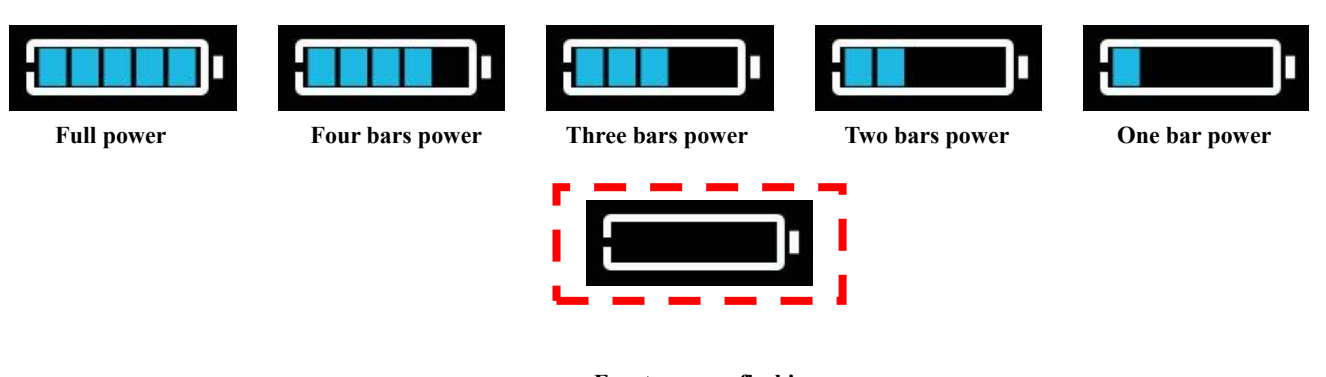

**Figure 5-5 Battery Level Display Interface Empty power flashing**

#### <span id="page-8-1"></span>**5.7 Error code display**

If there is a fault occurs in the electronic system of the electric bicycle, the display will automatically show an error code, see **Schedule** 1 for a detailed definition of the error code.

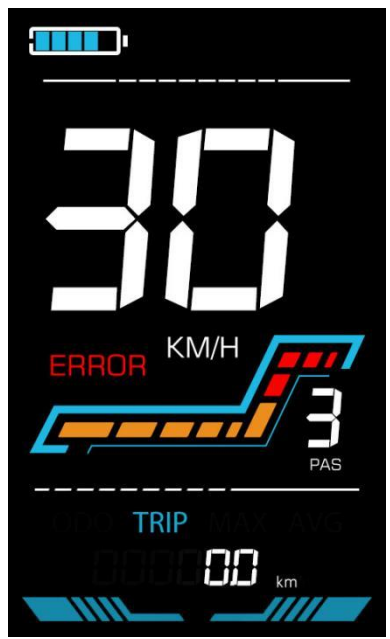

**Figure 5-6 Error Code Display**

**When the error code appears on the display, please troubleshoot the problem in time, the electric bicycle will not be able to drive normally after the problem occurs.**

#### <span id="page-8-2"></span>**6. Personalized parameter settings**

#### **Each setting needs to be done with the bicycle stationary.**

The personalized parameter setting procedure is as follows:

## Tian jin Yolin Technology Co., Ltd.

When the display is ON and the speed shows 0.

(1) Press and hold  $\Box$  simultaneously for more than 2 seconds to enter the personalized parameter setting interface.

(2) Press  $\Box$  /  $\Box$  to toggle between the personalized parameter setting interface, and press  $\Box$  to enter the parameter changing state.

(3) Press  $\Box$  /  $\Box$  to select the parameter, long pres  $\Box$  for addition operation, long press  $\Box$  for subtraction

## operation.

(4) Press to save the parameter settings and return to the personalized parameter setting interface.

(5) Long Press to save the parameter settings and exit the personalized parameter setting interface.

The following options are available on the personalized parameter setting interface:

## <span id="page-9-0"></span>**6.1 Metric and Imperial setting**

P1 is the metric and imperial setting, 00 for metric and 01 for imperial.

Press to enter the parameter changing state. Press the  $\Box$  /  $\Box$  to select the parameter and press to save the

parameter setting and return to the personalized parameter setting interface.

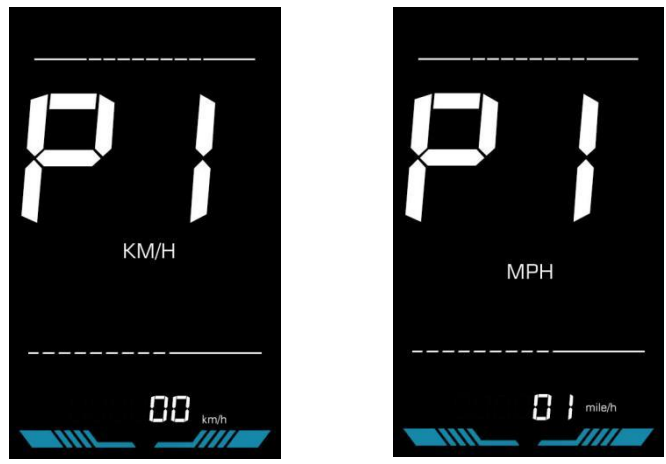

**Figure 6-1 Metric and Imperial Units Setting Interface**

## <span id="page-9-1"></span>**6.2 Speed Limit Setting**

P6 is the speed limit setting. The adjustable speed limit range is: 1~100km/h. (The maximum adjustable speed limit varies by different protocols)

Press  $\blacksquare$  to enter the parameter changing state. Press the  $\blacksquare$  /  $\blacksquare$  to select the parameter and press  $\blacksquare$  to save the

parameter setting and return to the personalized parameter setting interface.

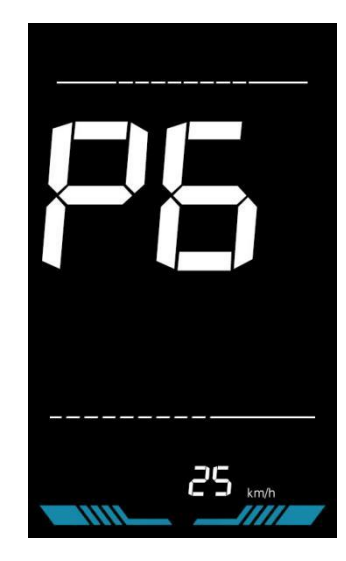

**Figure 6-2 Speed limit setting interface** 

## <span id="page-10-0"></span>**6.3 Drive mode setting**

P8 is the drive mode setting. The available drive modes are: 00→Pedal assist only, 01→Electric only, 02→Both Pedal assist and electric.

Press to enter the parameter changing state. Press the  $\Box$  /  $\Box$  to select the parameter and press to save the parameter setting and return to the personalized parameter setting interface.

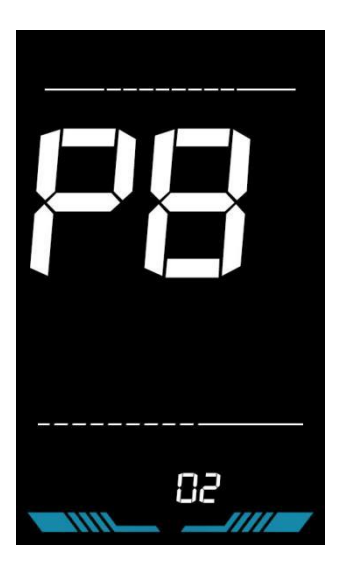

**Figure 6-3 Drive mode setting interface** 

# Yalin

## Tian jin Yolin Technology Co., Ltd.

#### <span id="page-11-0"></span>**7. Shortcut operation**

## **7.1 Restore factory settings operation**

dEF is the restore factory default parameter settings. dEF-Y is to restore the factory default settings, and dEF-N is not to restore.

Enter into the main setting interface and keep the speed at 0, press and hold  $\Box$  and  $\Box$  simultaneously for 2s to

enter the restore factory default setting interface. Pressing  $\Box$  /  $\Box$  to toggle to dEF-Y. Then after pressing to

confirm, the display will show dEF-0 for a few seconds and then automatically start to restore the factory default settings. The display will automatically exit to setting interface after the restoration.

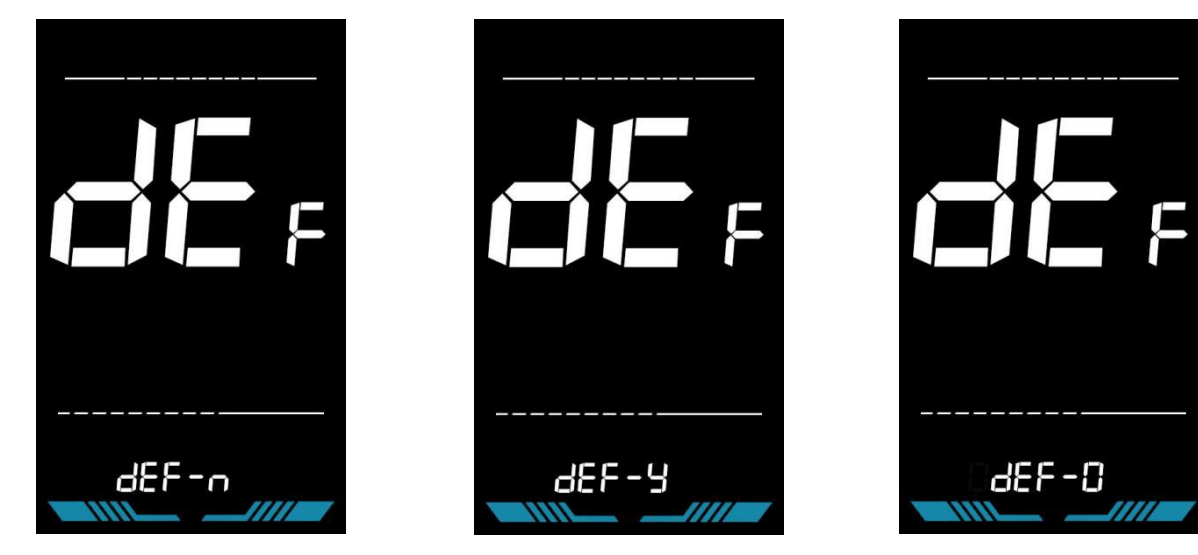

**Figure 7-1 Restore Factory Default Settings Interface**

#### **7.2 Trip odometer reset operation**

The display can record trip odometer and odometer. Trip odometer is not automatically reset after turning off. The trip odometer needs to be reset manually. The odometer can not be reset.

Enter into the main setting interface and keep the speed at 0, press and hold  $\Box$  and  $\Box$  simultaneously for 2s to

reset the trip odometer. The main interface will flash during the reset process.

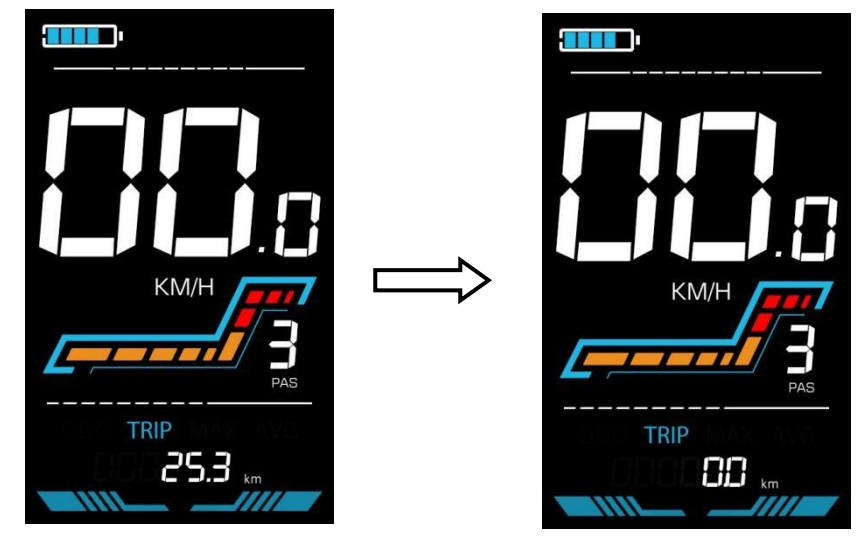

**Figure 7-2 Trip Odometer Reset Interface**

breakdown a breakdown a breakdown a breakdown a breakdown a breakdown a breakdown a breakdown a breakdown a br

<span id="page-12-0"></span>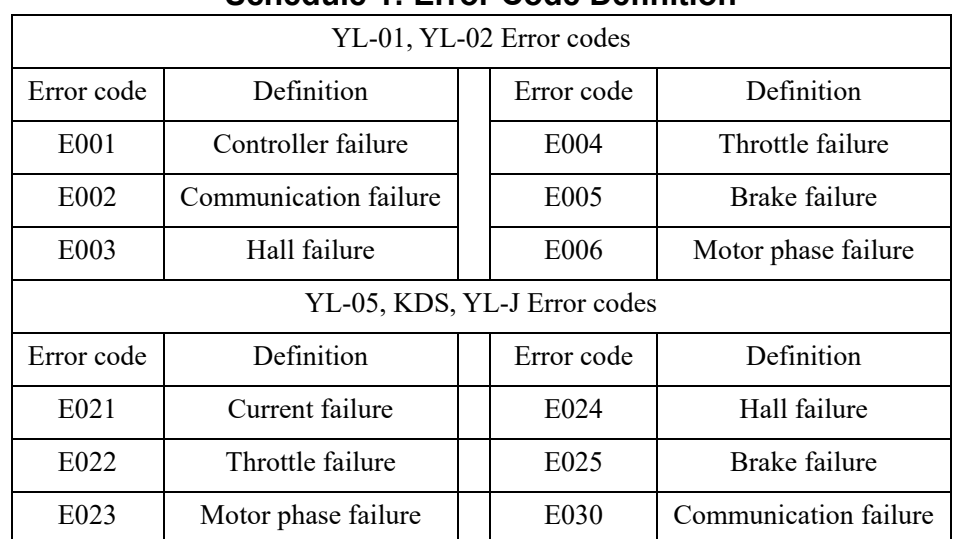

## **Schedule 1: Error Code Definition**